How to ink your Blogger blog to Google Sites.

Go to the page in your Google Site where you would like you blog feed. Click the edit pencil.

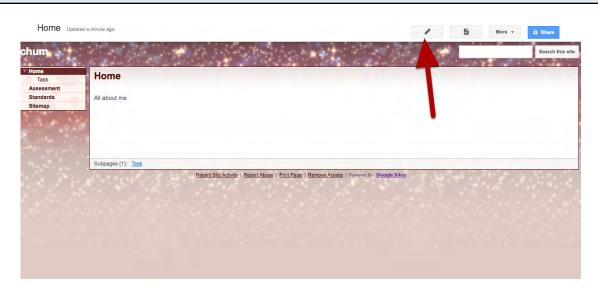

## Click on the Insert Menu and Choose More Gadgets

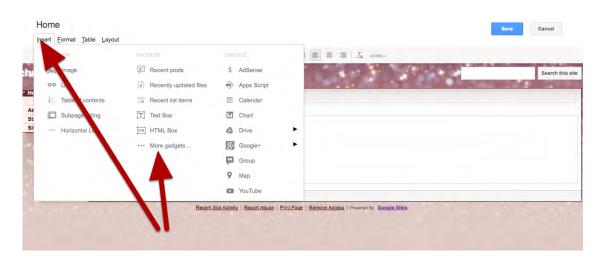

## Search For RSS and Select (click on) the Rss Reader

| -                                                       | rmal                        | Add a gadget to your page Public Featured | RSS | Q |   |
|---------------------------------------------------------|-----------------------------|-------------------------------------------|-----|---|---|
| JM<br>mo<br>Task<br>sessmont<br>andards<br>emap<br>Subr | Add gadget by URL<br>Policy | A R85 Feed                                |     |   |   |
|                                                         |                             |                                           |     |   | _ |

## Paste in the Following URL: http://yourblogname.blogspot.com/feeds/posts/default?alt=rss

| Properties:     |                                                              |             |               |   |  |  |
|-----------------|--------------------------------------------------------------|-------------|---------------|---|--|--|
| RSS feed URL*   | http://yourblogname.blogspot.com/feeds/posts/default?alt=rss |             |               |   |  |  |
| Display         | Recent posts ‡                                               | Post length | Short snippet |   |  |  |
| Items to show   | 3 +                                                          |             |               |   |  |  |
| Background Colo | r #fff                                                       | Text Color  | #000          |   |  |  |
| Title Color     | #00c                                                         |             |               |   |  |  |
| Font Size       | 12 ‡                                                         | Font Family | Sans Serif    | * |  |  |
|                 |                                                              |             |               |   |  |  |
|                 |                                                              |             |               |   |  |  |
| Display:        |                                                              |             |               |   |  |  |
| Width: 100      | percent ‡                                                    |             |               |   |  |  |
|                 | ixels                                                        |             |               |   |  |  |

Adjust the settings so it looks good on your page by clicking edit and pressing the gear for the widget.

| chum                         | Search this site                                                                                                    |
|------------------------------|----------------------------------------------------------------------------------------------------|
| V Home<br>Task<br>Assessment | Home                                                                                                    |
| Standards<br>Sitemap         | RSS Feed<br>Blended Learning Infographic                                                                                                    |
|                              |                                                                                                    |
|                              | Allen said that most parents come to understand that a computer is a neutral object — it all depends on how students use it. A personal computer and smartphone              |
|                              | Simulations and Technology I was just reading an article from Mr. Maters' blog about simulations in the classroom and I thought this would be a great idea for language arts |
|                              | More posta a                                                                                                    |
|                              |                                                                                                    |
|                              |                                                                                                    |